गुकरात कहेर सेवा आयोग

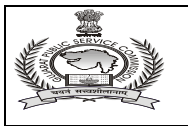

## અગત્યની જાહેરાત

## નાયબ સેક્શન અધિકારી, વર્ગ-૩ અને નાયબ મામલતદાર વર્ગ-૩

(જા.ક. ૫૫/૨૦૧૮-૧૯) ની મુખ્ય લેખિત પરીક્ષા ના ઉમેદવારો માટે

નાયબ સેક્શન અધિકારી, વર્ગ-૩, અને નાયબ મામલતદાર,વર્ગ-૩ ની જગ્યાઓ પર ભરતી કરવા માટે આયોગ દ્વારા પ્રસિધ્ધ કરવામાં આવેલ જાઠેરાત ક્રમાંકઃ-૫૫/૨૦૧૮-૧૯ ની તા.૧૬/૧૨/૨૦૧૮ ના રોજ ચોજાચેલ પ્રાથમિક કસોટીનું કામચલાઉ પરિણામ તા.૨૧/૦૨/૨૦૧૯ ના રોજ પ્રસિધ્ધ કરવામાં આવેલ છે. પ્રાથમિક કસોટીમાં કામચલાઉ ધોરણે સકળ થયેલ તમામ ઉમેદવારોએ મુખ્ય પરીક્ષા (લેખિત) માટે "Online" અરજી કરવાની રહેશે. **ઉમેદવારોએ મુખ્ય લેખિત પરીક્ષા માટે** તા.૨૫/૦૩/૨૦૧૯ ના રોજ ૧૩.૦૦ કલાક થી તા. ૦૪/૦૪/૨૦૧૯ ના રોજ ૧૩.૦૦ કલાક કલાક સુધી "Online" અરજીપત્રક ભરી તેમજ જરૂરી દસ્તાવેજો અપલોડ કરી તેની પ્રિન્ટ મેળવી તથા પરીક્ષા ફ્રી પોસ્ટ ઓફિસમાં ભરી ચલણની નકલ મેળવી લેવાનું રફેશે. ઉમેદવારો તરફથી મળેલ અરજીપત્રકો તથા પ્રમાણપત્રોની ઉકત જગ્યાઓના ભરતી નિયમો, ભરતી (પરીક્ષા) નિયમો તથા જાહેરાતની જોગવાઈ મુજબના લાયકી ધોરણની ચકાસણી કર્યા સિવાય પ્રાથમિક કસોટીમાં સફળ ઉમેદવારોને તદ્દન કામચલાઉ ધોરણે મુખ્ય પરીક્ષા (લેખિત)માં પ્રવેશ આપવામાં આવશે. મુખ્ય પરીક્ષા (લેખિત) માં પ્રવેશ અંગે આચોગનો નિર્ણય આખરી ગણાશે અને આયોગના નિર્ણય સામે કોઈપણ પત્રવ્યવહાર ધ્યાનમાં લેવામાં આવશે નહીં.

## : મુખ્ય લેખિત પરીક્ષાના ઉમેદવારોએ નીચે દર્શાવેલ ક્રમાંક ૧ થી ૬ ની અગત્યની સૂચનાઓ ધ્યાને લેવી :

- ૧. જે ઉમેદવારોએ લઠિયાની સુવિધા મેળવવા અરજી કરેલ હોય અને આયોગ દ્વારા લઠિયાની સુવિધા મેળવવા મંજૂરી આપવામાં આવેલ હોય તેવા ઉમેદવારોને કલાક દીઠ વધારાનો ૨૦ મિનિટ જેટલો વળતર સમય મળવાપાત્ર રહેશે. ઉપરાંત જે ઉમેદવારો લહિયાની સુવિધા મેળવવા માંગતા ન હોય પરંતુ શારીરિક અશક્તતાના કારણોસર લખવામાં તકલીફ/મુશ્કેલી હોય તો તેવા ઉમેદવારોને તબીબી પ્રમાણત્રના આધારે કલાક દીઠ ૨૦ મિનિટનો વળતર સમય આયોગની પૂર્વ મંજૂરીને આધિન મળવાપાત્ર છે.
- ૨. મુખ્ય લેખિત પરીક્ષા તા.૧૯/૦૫/૨૦૧૯ અને તા.૨૬/૦૫/૨૦૧૯ ના રોજ ગાંધીનગર ખાતે યોજાનાર છે. મુખ્ય લેખિત પરીક્ષાનો વિગતવાર કાર્યક્રમ આયોગની વેબસાઇટ https://gpsc-ojas.gujarat.gov.in પર મૂકવામાં આવશે.
- 3. મુખ્<u>ય પરિક્ષાનું અરજીપત્રક online તથા ડોક્યુમેન્ટ અપલોડ કરવાની રીત : ૧. મુખ્ય પરિક્ષાનું અરજીપત્રક ભરવા માટે https://gpsc-ojas.gujarat.gov.in</u> વેબસાઇટ પર જવાનું રહેશે. ૨. વેબસાઇટ પર call letter/ form સેક્શનમાં જઇ main exam call letter પર ક્લિક કરવાનું રહેશે. ત્યારબાદ કન્ફર્મેશન નંબર અને date of birth insert કરવાના રહેશે અને ok બટન પર ક્લીક કરવાનું રહેશે. 3. આમ કરવાથી પ્રાથમિક પરીક્ષાના અરજી પત્રકમાં ભરેલ નીચેની માહિતી જોવા મળશે જેમાં ઉમેદવાર સુધારો કરી શકશે. (૧) સરનામું (૨) શૈક્ષણિક લાયકાત (૩) મોબાઇલ નંબર ૪. ઉપરોક્ત વિગત સાથે ઉમેદવારે પ્રસ્તત જગ્યાના પ્રેફરન્સની પસંદગી પણ આપવાની રહેશે. ૫. ઉપરોક્ત કાર્યવાહી પૂર્ણ કરીને ઉમેદવારે save અને lock કરવાનું રહેશે. ૬. ઉપરોક્ત કાર્યવાહી પૂર્ણ કર્ચેથી ઉમેદવારની માહિતી save થઇ જશે. પાછળથી તેમાં સુધારો થઇ શકશે નહી. ૭. Save અને lock કર્યેથી ઉમેદવારના મોબાઇલ નંબર પર https://gpsciass.gujarat.gov.in પર ડોક્યુમેન્ટ અપલોડ કરવાનો મેસેજ આવશે. ૮. ઉમેદવાર જો અનામત કક્ષાનો હશે તો print main exam form તથા upload documents online tab દેખાશે. Upload documents online પર ક્લીક કરીને પોતાના ડોક્યુમેન્ટ અયુક અપલોડ કરવાના રહેશે. જો ઉમેદવાર બિન અનામત કક્ષાનો હશે તો (1) print post office challan (2) online payment of fees (3) check your payment status (4) online payment receipt (5) print main exam form (6) upload documents online tab દેખાશે તેના પર ક્લીક કરીને ઉમેદવારે પોતાના ડોક્યમેન્ટ અયક અપલોડ કરવાના રહેશે. ૯. બિન અનામત કક્ષાના ઉમેદવારે રૂ. ૧૫૦/- ફી ભરવાની રહેશે તેઓ ઓનલાઇન ફીની ચૂકવણી કરી શકશે. જો ઉમેદવારે ઓનલાઇન ફીની ચૂકવણી કરી હોચ અને ફીના નાણા બેંકમાંથી કપાયેલ હ્રોય અને તેની પહોંચ ન મળી હ્રોય તો ઉમેદવાર check your payment status પર ક્લીક કરીને જાણી શકશે. ૧૦. પોસ્ટઓફિસમાં કી ભરવા માટે print post office challan પર ક્લીલ કરીને પ્રિટઆઉટ મેળવી નજીકની કોમ્પ્યુટરની સુવિધા ધરાવતી પોસ્ટઓફિસમાં રૂ. ૧૫૦/- ફ્રી + પોસ્ટલ સર્વિસ ચાર્જીસ ભરવાના રહેશે અને તે અંગેનું ચલણ મેળવવાનું રફેશે. ઉમેદવારે પોતાની બિન અનામત કક્ષાની પરીક્ષા ફી અચૂક ભરવાની રફેશે. ૧૧. ડોક્યૂમેન્ટ અપલોડ કરવાની વિગતવાર સૂચનાઓ https://gpsc-iass.gujarat.gov.in પોર્ટલના home page પર મુદ્દા નંબર ૭ પર click here to view guidelines for uploading application scrutiny documents શીર્ષક ફેઠળ દર્શાવેલ છે. જે ઉમેદવારોએ ડોક્યમેન્ટસ અપલોડ કરતા પહેલા ખાસ જોઇ લેવાની રફેશે.
- ૪. ઉપરોક્ત પેરા-૩ ની સૂચનાઓ અનુસાર <u>તા.0૪/0૪/૨૦૧૯, ૧૩.00 કલાક સુધીમાં O</u>nline અરજીપત્રકો ભરનાર તેમજ ઉપરના ફકરા (૩)માં દર્શાવેલ અરજીપત્રક તેમજ દસ્તાવેજો https://gpsc-iass.gujarat.gov.in પર અપલોડ કરેલ હશે તેવા ઉમેદવારો જ કોલલેટર ડાઉનલોડ કરી શકશે અને તેવા ઉમેદવારો જ મુખ્ય પરીક્ષામાં ઉપસ્થિત રહી શકશે. અરજીપત્રક સાથે જોડવાના પ્રમાણપત્રોની ચાદી : (a) એસ.એસ.સી.ઇ. અથવા તેની સમક્ક્ષ પરીક્ષાનું પ્રમાણપત્ર કે જેમાં જન્મ તારીખ દર્શાવેલ હોય. (શાળા છોડ્યાનું પ્રમાણપત્ર કે અન્ય પ્રમાણપત્ર માન્ય નથી.) (b) પદવી પ્રમાણપત્ર. એકથી વધુ પદવી હોય તો દરેક પદવીનું પ્રમાણપત્ર. (c) પદવીનું ગણ પત્રક કે પત્રકો (માર્ક્શીટસ) (d) અનામત જાતિ માટે સક્ષમ અધિકારી દ્વારા અપાચેલ જાતિ પ્રમાણપત્ર અને શાળા છોડ્યાનું પ્રમાણપત્ર. (e) સા.અને શૈ.પ.વર્ગના ઉમેદવારો માટે સામાજિક ન્યાય અને અધિકારિતા વિભાગના તા.૨૭-૦૪-૧૦ના ઠરાવથી નિયત થયેલ પરિશિષ્ટ–૪ (ગુજરાતીમાં) મુજબનું તા. ૦૧/૦૪/૨૦૧૬ ના રોજ કે ત્યારબાદ ઇસ્યુ થયેલ 'ઉન્નત વર્ગમાં સમાવેશ નહી થવા અંગેનું પ્રમાણપત્ર'. (f) શારીરિક રીતે અશક્ત ઉમેદવારોના કિસ્સામાં સામાન્ય વફીવટ વિભાગના તા.૧-૧૨-૨૦૦૮ ના પરિપત્ર કમાંકઃ પરચ-૧૦૨૦૦૮-૪૬૯૫૪૦-ગ.૨ થી નિચત થયેલ સુપ્રિન્ટેડન્ટ / સિવિલ સર્જને આપેલ તબીબી પ્રમાણપત્ર. (g) સરકારી નોકરીમાં હોય તેવા ઉમેદવાર માટે સામાન્ય વહીવટ વિભાગના તા.૮-૧૧-૮૯ના પરિપત્ર ક્રમાંકઃ એકઓએ-૧૦૮૮-૩૯૪૦-ગ.૨થી નિયત કરવામાં આવેલ નમનામાં સક્ષમ અધિકારી દ્વારા આપવામાં આવેલ "ના વાંધા પ્રમાણપત્ર." (h) નામમાં કેરકાર કરાવેલ હોય તો ગેઝેટની / લગ્ન નોંધણી પ્રમાણપત્રની નકલ. (i) સામાન્ય વઠીવટ વિભાગના તા. ૨૫-૦૨-૧૯૮૦ ના ઠરાવથી નિયત થયેલ સક્ષમ અધિકારી દ્વારા આપવામાં આવેલ રમતગમતનું પ્રમાણપત્ર (j) વિધવા ઉમેદવારના કિસ્સામાં પુનઃલગ્ન કરેલ નથી તે અંગેની એફીડેવીટ. (k) માજી સૈનિકના કિસ્સામાં ડીસ્યાર્જબુકની નકલ. (l) પોસ્ટ ઓકીસમાં કી ભર્યા અંગેની પહોંચની નકલ.
- ૫. ઉમેદવારોએ તા.૦૪/૦૫/૨૦૧૯ ના રોજ (બપોરે ૧૩.૦૦ કલાક) થી તા.૧૯/૦૫/૨૦૧૯ (સવારે ૧૦.૦૦ કલાક) સુધીમાં પ્રવેશપત્ર તથા ઉમેદવારની સૂચનાઓ (પરિશિષ્ટ) "Online" ડાઉનલોડ કરવાના રહેશે.
- s. પ્રવેશપત્ર અને ઉમેદવારની સચનાઓ "online" ડાઉનલોડ કરવા માટે ઉમેદવારોએ નીચે મુજબ તબક્કાવાર / સ્ટેપવાઇઝ કાર્યવાઠી કરવાની રહેશે. (૧) http://gpsc-ojas.gujarat.gov.in વેબસાઇટ પર જવું. (૨) "Main Exam Call letter / Form" પર "click" કરવું. (૩) અહીં ઉમેદવારે પોતાની "job select" કરવી તથા "conformation number" અને "birthdate" ટાઇપ કરવાના રહેશે. (४) હવે "OK" પર "click" કરી પ્રવેશપત્રની તથા ઉમેદવારોની સૂચનાઓની પ્રિન્ટ મેળવી લેવાની રફેશે. આ તમામ દસ્તાવેજોની પ્રિન્ટ અચૂક કાઢવામાં આવે તેની નોંધ લેવી. પરીક્ષાખંડમાં પ્રવેશ મેળવવા માટે આપનો પ્રવેશપત્ર આવશ્ચક રહેશે. અન્યથા પરીક્ષામાં પ્રવેશ મળશે નહી. ઉમેદવારોએ પોતાનો પાસપોર્ટ સાઇઝનો તાજેતરનો કોટો પરીક્ષા કેન્દ્ર પર લાવવાનો રહેશે. જે ઉમેદવારોના કોટા એટેન્ડન્સશીટમાં સ્પષ્ટ જોઇ શકાય તેવા આવેલા ન હોય તો તેવા ઉમેદવારોએ પોતાનો પાસપોર્ટ સાઇઝનો તાજેતરનો કોટો એટેન્ડન્સશીટમાં ઇન્વીજીલેટરની હાજરીમાં ચોંટાડવાનો રહેશે. આ કોટો ઉમેદવારનો પોતાનો છે તેની સ્પષ્ટતા માટે કોટાવાળું ઓળખપત્ર સાથે રાખવું આવશ્યક છે. ઉપરોક્ત બાબતે ઉમેદવારના પક્ષે થયેલ યૂક પરત્વે આયોગ દ્વારા પાછળથી કોઇ પણ રજૂઆત ગ્રાહ્ય રાખવામાં આવશે નહીં. dl.23/03/2016